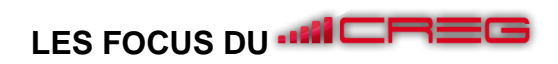

### Création d'un site internet

#### **L'essentiel de la notion**

Disposer d'un site internet est devenu pour les entreprises de toutes tailles et de tous secteurs une pratique essentielle. Le site web est le principal outil de marketing en ligne et constitue bien souvent la plaque tournante de la stratégie en ligne. Vitrine de l'entreprise, il permet de présenter l'offre de produits et services, de valoriser ses points forts, faire part de son actualité mais aussi de fournir des renseignements pratiques au consommateur comme les horaires d'ouverture des points de vente physiques ou les moyens d'accès. Point de contact, il permet de renseigner les internautes 24h/24h, ou du moins d'enregistrer leurs requêtes, de rendre de multiples services comme la réservation ou la prise de rendez-vous, de diriger vers les autres canaux. Le site internet est aussi pour la marque un canal publicitaire (Owned Media) extrêmement rentable puisque touchant des internautes en recherche de solution. Il permet par ailleurs de nouer un dialogue avec sa clientèle dans le cadre d'un blog ou encore de mener des collaborations avec la communauté de clients. Enfin, site ecommerce il permet de vendre en ligne à un public élargi.

Un site internet est un ensemble de pages web et de ressources reliées par des hyperliens, défini et accessible par une adresse web (URL). Il a donc besoin d'un espace de stockage en ligne (hébergement sur un serveur web) et d'un nom de domaine (le nom de domaine se loue auprès d'un **registrar** et permet d'identifier un site web via un nom simple à mémoriser). S'il est parfois utile de développer un site totalement personnalisé, en utilisant les langages de programmation du web (HTML, CSS, PHP), on peut, plus simplement, s'appuyer sur un CMS (Content Management System ou gestionnaire de contenu) tel que WordPress ou Prestashop, c'est -à dire un outil qui en lien avec une base de données (MYSQL) va offrir une interface pour créer et gérer les contenus de son site internet et en modifier aisément l'apparence, ou encore, troisième solution, développer un site web à partir d'un éditeur de site internet en ligne comme Wix.com.

L'éditeur de site en ligne regroupe toutes les fonctionnalités utiles : l'enregistrement du nom de domaine (votrenom.fr, par exemple), un espace de stockage en ligne (espace web) et souvent un compte de messagerie. Il propose également une forme d'assistance technique et des modèles de design. C'est donc une solution facile à mettre en œuvre et qui propose bien souvent un module de base gratuit et des options payantes. Les options gratuites proposent l'utilisation d'un sous domaine de l'éditeur comme adresse internet et ne permettent donc pas de personnaliser l'adresse. Cette solution, la plus facile à mettre en œuvre a pour inconvénient de nous lier à l'éditeur et manque parfois de souplesse. Les CMS tels que Wordpress ou Prestashop peuvent quant à eux être installés sur un espace loué en ligne auprès d'un hébergeur de façon automatique ou manuelle selon les cas ou installés localement à partir d'un fichier disponible sur le site Wordpress.org ou Prestashop.com. Ces CMS sont open source et peuvent donc être obtenus librement et gratuitement. Il sera cependant nécessaire de payer hébergement et nom de domaine.

Avant de se lancer dans la création d'un site internet il est nécessaire de bien définir son projet. L'objectif doit être clair : faire connaître son offre et son expertise, proposer des services, acquérir des prospects, capturer des données pour alimenter une base de données, vendre, etc. afin de déterminer les fonctionnalités nécessaires. La cible doit être définie afin par exemple de savoir si le site doit être multilingue, mais aussi quel type de langage doit être utilisé et quels sont les centres d'intérêt. Les créateurs de sites passent souvent par la définition de persona, personnages fictifs correspondant à une cible de clientèle. Objectif, budget et compétences propres permettront de choisir le type de solution et le prestataire le cas échéant.

Le point de départ du site web est le choix de sa présentation. L'impression suscitée devra être conforme à l'image que l'on veut donner de l'entreprise. Si une charte graphique existe (polices, couleurs…) elle devra être appliquée. La structure visuelle est essentielle. Pour un rendu de qualité il faut limiter les couleurs pour les pages (3 maximum) et limiter les polices (1 pour les titres, 1 ou 2 pour les textes). Pour faciliter les choses, il est possible chez les éditeurs en ligne de partir d'une page pré définie (template), créée par des graphistes professionnels et d'ajouter ou enlever par la suite les différents éléments (texte, image, couleur...). De même, lorsqu'on utilise un CMS on fait le choix d'un thème que l'on peut personnaliser. Pour alimenter le site en visuels il est possible de charger des photos personnelles mais également d'utiliser des photos issues de banques d'images libres de droits qui peuvent être gratuites ou payantes. Il peut être également pertinent de proposer des vidéos.

L'étape suivante consiste à préparer le contenu des pages. Il s'agit d'une part d'envisager la structure du site (son arborescence) en définissant le nombre de pages, sous-pages et leur organisation et d'autre part de

# LES FOCUS DU **MILES**

déterminer quel contenu sera disponible sur les différentes pages. Il faut préalablement recenser les ressources disponibles : logo, visuels, slogan, textes, témoignages… et celles qui devront être crées spécifiquement. Concernant la structure, chaque site peut avoir ses spécificités mais les internautes s'attendent à trouver certaines pages qui sont donc indispensables. Un site dispose toujours d'une page d'accueil, qui donne un aperçu de ce que l'on va trouver sur le site. Il dispose également généralement d'une page « qui sommes-nous » ou « à propos » qui permettra de raconter l'histoire de la société, de parler de ses valeurs, d'une page « nous contacter », et d'une ou plusieurs « pages produits » selon l'activité du site. S'il s'agit d'une boutique en ligne des pages spécifiques sont destinées au processus d'achat (coordonnées client, panier, récapitulatif de commande, remerciements). Une page plan du site peut être très utile pour faciliter l'accès aux différentes pages si le site est très fourni et améliorer la visibilité des pages pour les moteurs de recherche. Le menu reprend les pages principales du site et permet aux visiteurs d'un site de passer d'une catégorie à l'autre.

Les pages sont composées de trois parties : l'entête et le pied de page (éléments que l'on retrouve sur toutes les pages) et le corps de page dont le contenu va différer pour chaque page. L'entête contient le logo, le slogan et le menu. Le menu doit en effet apparaître sur toutes les pages et il est conseillé de prévoir un menu fixe (qui reste affiché lorsque l'on fait défiler la page vers le bas) pour plus d'ergonomie. Un moteur de recherche est généralement très utile. Le pied de page contient les coordonnées et généralement les liens vers les réseaux sociaux, il peut aussi reprendre le plan du site. Le contenu du corps de page est propre à chaque type de page (accueil, page produit etc.) et dépend des choix marketing. Cependant, pour faciliter la navigation et inciter les internautes à progresser dans le parcours d'achat par exemple, des boutons d'actions (CTA/ call to action) sont généralement insérés comme « Réservez », « Commander » … Ces CTA créent des liens entre plusieurs pages du site et fournissent une autre façon de naviguer. Des animations sous forme de fenêtre pop-up ou vidéo d'arrière-plan peuvent éventuellement être ajoutées.

Par ailleurs, un site internet, aujourd'hui, doit être interactif. Différentes techniques peuvent être utilisées : chat en direct pour répondre aux demandes ou aider un client indécis, liens vers les réseaux sociaux, fenêtre proposant l'inscription à une newsletter, formulaires pour donner aux clients l'occasion de s'exprimer…

Enfin la création du site nécessite de respecter certaines règles et de mettre en œuvre certaines techniques pour optimiser son référencement (cf. fiche référencement).

#### **Pistes d'activités en classe autour de la création d'un site internet et d'une boutique en ligne**

- ❖ Comparaison de sites e-commerce concurrents (structure, fonctionnalités, navigation, contenu page d'accueil, contenu page produit, design et techniques de marchandisage) ;
- ❖ Comparaison de sites évènementiels (structure, fonctionnalités, navigation, contenu page d'accueil, formulaires) ;
- ❖ Préparation à l'activité de création du site ;
	- Création de personas (clients types du site : caractéristiques et visuels représentatifs ;
	- Définition de la structure d'un site (liste des pages et menu) ;
	- Recensement de ressources et contraintes (charte graphique) ;
	- Création d'une maquette de la page d'accueil ;
	- Création d'une maquette de page-produits.
- ❖ Création d'un site internet, création de pages, de menu, de contenu de type texte, images à partir de modèles, création d'un catalogue produits et gestion de promotions.
	- ❖ **Avec Wix.com** (éditeur en ligne). Il est nécessaire de créer un compte. Des tutoriels sur le site facilitent la prise en main. Ils sont aisément compréhensibles par les étudiants. Les modèles de design proposés correspondent aux différentes activités. Certains sont gratuits, d'autres payants. La fonctionnalité boutique en ligne est payante mais rien n'empêche de la tester sans la publier.

#### ❖ **Avec le CMS WordPress.**

*Plusieurs options sont possibles* :

■ Création du site sur la plateforme commerciale Wordpress.com (faire la différence entre WordPress.org la plateforme du logiciel Opensource et WordPress.com une plateforme commerciale proposant un

## LES FOCUS DU **MILEREE**

hébergement de site créé à partir de l'application WordPress) nécessitant de créer un compte (templates gratuits et payants, options limitées) ;

- Création du site sur la plateforme Educintel (payant) ;
- Création du site sur la plateforme développée par le Certa (e-com box à partir de rentrée 2019) ;
- Création du site en local :

*Il existe différents modules de formation*

- **Formation m@gistère** : en libre accès rubrique « utilisation du numérique » (version 3.6) [https://magistere.education.fr/local/magistere\\_offers/index.php](https://magistere.education.fr/local/magistere_offers/index.php) ; tutoriels vidéos très détaillés. Durée totale des modules d'environ 7 heures. 1) découvrir WordPress, 2) installer WordPress en local 3) l'administration du site 4) les articles 5) les pages 6) les médias 7) la mise en forme du contenu 8) les commentaires 8) les utilisateurs 9) les extensions, 10) les thèmes, 11) la sauvegarde et la restauration. Chaque rubrique est découpée en sous parties de quelques minutes et l'on peut donc visionner uniquement les points qui nous intéressent ;
- **Formation Openclassrooms** (école en ligne spécialisée dans le numérique, offrant des formations gratuites et des parcours professionnalisant payants) Rubrique « développement » Module WordPress version 5.5 [https://openclassrooms.com](https://openclassrooms.com/) . La formation est très claire ; elle propose de télécharger certaines extensions : X et Elementor et correspond à la version déployée sur la plateforme educintel ;
- Des ressources tutoriels ou TD sont partagés par un certain nombre de collègues sur la plateforme Viaeduc.

#### ❖ **Avec Prestashop**

*Plusieurs options sont possibles* : sur la plateforme Educintel, sur la plateforme du Certa (rentrée 2019) ou en local

Un module de formation est disponible sur magistère en libre accès module « utilisation du numérique »et il existe des tutoriels en ligne

Des ressources tutoriels ou TD sont partagées par un certain nombre de collègues sur la plateforme Viaeduc.

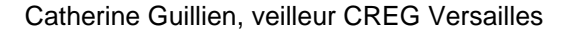